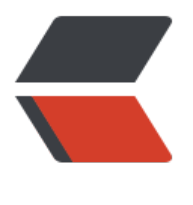

链滴

# vscode [插件](https://ld246.com)开发经历

作者: someone27889

- 原文链接:https://ld246.com/article/1564566088575
- 来源网站: [链滴](https://ld246.com/member/someone27889)
- 许可协议:[署名-相同方式共享 4.0 国际 \(CC BY-SA 4.0\)](https://ld246.com/article/1564566088575)

对vscode一无所知的前提下开发了聊天室插件 https://github.com/ferried/hacpai-cr

#### **1.明确需求**

[首先,明确了自己的需求和开发步骤](https://github.com/ferried/hacpai-cr)

1.必须登录得到token设置到cookie里

2.通过查看浏览器得到了wss的链接,并通过D大获取了必要的ws头信息

3.得出了需要让用户输入用户名密码,基于nodejs发送请求到hacpai换取token

4.换取token存储到vscode中等待wss连接时使用

5.wss设置头User-Agent等等等

6.wss返回信息类型划分为online为获取当前在线用户msg为用户输入的信息

所以我需要

1.一个输入框(用户名密码发消息等)

- 2.一个消息列表(用来显示消息)
- 3.一个在线用户列表

通过官方的GettingStart一步步走下去了解到

1.输入框为vscode.window.InputBox

2.vscode原生列表(文件列表)为树格式需要自己写provider提供data

最后找到一个官方项目集合示例

https://github.com/Microsoft/vscode-extension-samples/tree/master/tree-view-sample

并仿照尝试,可以渲染数据才开始进行开发

### **[2.分阶段开发](https://github.com/Microsoft/vscode-extension-samples/tree/master/tree-view-sample)**

将需求拆分成几个步骤

1.用户认证

2.长链接

3.渲染数据

### **3.进行开发**

1.首先安装脚手架生成项目

npm install -g yo generator-code yo projectName

2.command和package.json

Ctrl+Shift+P呼出命令行界面输入插件命令何以出发函数主要是通过package.json定义好的comman

#### 名称作为入口

#### commands就是配置该插件当前所有的命令比如下面配置出了如下几个命令

```
//extension.hacpaicr.signin-命令id,在函数中使用 
//Hacpaicr: Signin-命令值,在 Ctrl+Shift+P 命令输入框中使用
extension.hacpaicr.signin:Hacpaicr: Signin
extension.hacpaicr.signout:Hacpaicr: Signout
```
#### 最后把配置的命令加入到activationEvents数组中表示启用此命令

```
 "activationEvents": [ 
    "onCommand:extension.hacpaicr.signin", 
   "onCommand:extension.hacpaicr.signout", 
   "onCommand:extension.hacpaicr.connect", 
    "onCommand:extension.hacpaicr.send", 
   "onView:view.hacpai.cr", 
   "onView:view.hacpai.cru" 
 ],
"contributes": {
   "viewsContainers": {
      "activitybar": [{
         "id": "hacpaicr",
         "title": "hacpaicr",
         "icon": "resources/hacpai.svg"
      }]
   },
   "views": {
      "hacpaicr": [{
            "id": "view.hacpai.cr",
           "name": "ChatRoom"
        },
        {
           "id": "view.hacpai.cru",
           "name": "Users"
 }
      ]
   },
    "commands": [{
         "command": "extension.hacpaicr.signin",
         "title": "Hacpaicr: Signin"
      },
      {
         "command": "extension.hacpaicr.signout",
         "title": "Hacpaicr: Signout"
      },
\overline{\phantom{a}} "command": "extension.hacpaicr.connect",
         "title": "Hacpaicr: Connect"
      },
      {
         "command": "extension.hacpaicr.send",
         "title": "Hacpaicr: Send"
      }
```
# **用户认证**

 ] }

项目入口为src/xtension.ts

```
// context为当前插件的域对象
export function activate(context: vscode.ExtensionContext) {
  // 创建一个User对象并将当前域传入其中
   const user = new User(context);
```

```
// vscode注册命令,传入的值为`extension.hacpaicr.signin`也就是package.json中声明的命令id,当
户输入此命令的Title敲击回车,将出发此函数
  vscode.commands.registerCommand(COMMADN_SIGN_IN, async() = >{
     await user.sign();
  });
```
......

```
user.sign()
```

```
async sign() {
   // 获取用户输入的用户名
   await this.inputUserName();
  // 获取用户输入的密码
   await this.inputPassword();
  // 如果少了一个
   if (!this.userName || !this.userPassword) {
     // 呼出右下角的错误提示框提示信息并中断函数执行
     vscode.window.showErrorMessage("you must input the username or password");
     return;
 }
  // 进行用户认证
   await this.auth();
  // 获取wsToken
   await this.wsAuth();
}
async inputUserName() {
   // 这是vscode输入框调用方式,直接获取了输入框的值
   await vscode.window.showInputBox({
     password: false,
     ignoreFocusOut: true,
     placeHolder: "input your username",
     prompt: "use enter to the next steup"
  \{. then(async username = >await(this.userName = username as string));
}
// 注意此时password为true,用户无法看到自己输入了什么,密码进行`encryption`函数加密,我没有
储用户密码和用户名
async inputPassword() {
   await vscode.window.showInputBox({
```

```
 password: true,
     ignoreFocusOut: true,
     placeHolder: "input your password",
     prompt: "use enter to signin"
   }).then(async passoword = >await(this.userPassword = encryption(passoword as string)));
}
// 用户认证
async auth() {
  // axios发送了请求
   await axios.post($SIGN_URL, {
     userName: this.userName,
     userPassword: this.userPassword
   },
   {
    // header中携带`User-Agent`传入后台进入统计信息
     headers: {
        "User-Agent": this.headerUtil.agent
     }
  \}).
   // 如果抛异常了,那么直接在右下角提示出来比如后台会返回`用户名密码错误`
   catch(async error = >await vscode.window.showErrorMessage(error.message)).then(async(r
sponse: any = \geq{
    // 如果有token,通过tokenUtil存入vscode全局的State管理器中
   // 此token为cookie携带token还需要获取wsToken
    if (response.status == 200) {
      if (response.data.sc === 0) {
          await this.tokenUtil.saveSignToken(response.data.token);
       } else {
          await vscode.window.showErrorMessage(response.data.msg);
 }
     } else {
       await vscode.window.showErrorMessage("Server Status 500");
     }
   });
}
// 获取ws的token
// 从D大处了解了发送请求到主页获取Document页面可以过滤出wsToken
async wsAuth() {
   await axios.get($INDEX_URL, {
     headers: this.headerUtil.headers
   }).
  catch(async error = >{
     await vscode.window.showErrorMessage(error);
  }).then(async(response: any) = >{
   // 这里感谢 @jinjianh 提供正则表达式! 谢谢你鸭~
     let regex: RegExp = /(?<=wsToken=)[0-9a-zA-Z]+/;
     let wsToken = (regex.exec(response.data) as RegExpExecArray)[0];
    // 一样存入vscode全局的state管理器中
     await this.tokenUtil.saveWsToken(wsToken);
   // 最后提示登陆成功
     await vscode.window.showInformationMessage("sign in successed!");
   });
```
## **Ws连接**

}

```
// 当用户输入 connect命令时触发该函数
vscode.commands.registerCommand(COMMAND_CONNECT, async() = >{
   await chatRoomClient.connect();
   vscode.window.registerTreeDataProvider(VIEW_CHAT_ROOM, chatRoomMessageProvider);
   vscode.window.registerTreeDataProvider(VIEW_CHAT_ROOM_USERS, chatRoomUserProvid
r);
});
// 连接
connect() {
  // ws头必须设置好了
  let headers = {
     Host: $HACPAI_HOST,
     Cookie: this.headerUtil.cookie,
     "User-Agent": this.headerUtil.cookie,
     Upgrade: "websocket"
   };
  // 这里用的webscoket包的client连接服务器
   this.client.on("connect", (connection: WebSocket.connection) = >{
     // 异常处理直接右下角提示
     connection.on("error", error = >{
       vscode.window.showErrorMessage(error.message);
     });
    connection.on("close", (code, desc) = >{
       vscode.window.showErrorMessage(`$ {
          code
       }: $ {
          desc
       }`);
     });
   // 这里获取服务器推送的消息
    connection.on("message", data = >{
      if (data.type == "utf8") {
          let msg = JSON.parse(data.utf8Data as string);
        // 我丢? 这个console没删干净
          console.log(msg);
          switch (msg.type) {
         // online类型标识当前在线用户
          case "online":
            let users:
            Array < ChatRoomUser > =[];
           msg.users.forEach((user: any) = >{
              users.push(new ChatRoomUser(user.userName));
            });
           // 这个一会儿再说, 就是给视图服务推了一个数据去刷新vscode视图了
            this.userDataProvider.setUsers(users);
            break;
          case "msg":
```

```
 // 接收到的消息推送给Message视图服务刷新视图
             this.messageDataProvider.add(new ChatRoomMessage(msg.content));
             break;
          }
        }
     });
   });
   this.client.on("connectFailed", error = >{
     vscode.window.showErrorMessage(error.message);
   });
   // LINKSTART 连接开始
  this.client.connect(this.headerUtil.wsuri, [], $HACPAI_ORIGIN, headers, {
     headers: headers
   });
}
```
### **视图**

视图容器由package.json配置,id为hacpaicr一个容器中可以有多个view在views中配置

```
"viewsContainers": {
      "activitybar": [{
         "id": "hacpaicr",
         "title": "hacpaicr",
         "icon": "resources/hacpai.svg"
      }]
   },
   "views": {
      "hacpaicr": [{
            "id": "view.hacpai.cr",
            "name": "ChatRoom"
         },
         {
            "id": "view.hacpai.cru",
            "name": "Users"
         }
      ]
   },
```
#### 在入口中创建视图数据提供器并注册给视图通过视图ID就可以将数据和视图绑定了

```
const chatRoomMessageProvider = new ChatRoomMessageProvider();
const chatRoomUserProvider = new ChatRoomUserProvider();
```

```
// 第一参为视图ID:如view.hacpai.cr
 vscode.window.registerTreeDataProvider(
    VIEW_CHAT_ROOM,
    chatRoomMessageProvider
   );
   vscode.window.registerTreeDataProvider(
    VIEW_CHAT_ROOM_USERS,
    chatRoomUserProvider
```
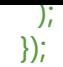

#### 视图数据提供器

```
// 这是一个消息数据提供器,需要实现`vscode.TreeDataProvider`以标识这是TreeDataView数据提
器
```
export class ChatRoomMessageProvider implements vscode.TreeDataProvider < ChatRoomM ssage > ,

```
vscode.Disposable {
  // 这个数组是用来显示消息列表的所以是一个数组
  private history: Array < ChatRoomMessage > =[];
```
#### // tree数据改变事件

private onDidChangeTreeData: vscode.EventEmitter < ChatRoomMessage | undefined > = ew vscode.EventEmitter < ChatRoomMessage | undefined > ();

 readonly onDidChangeTreeData: vscode.Event < ChatRoomMessage | undefined > =this.\_ nDidChangeTreeData.event;

```
 // 一个TreeView有多个TreeItem,这个TreeItem类似拦截器可以拦截每一个TreeItem进行修改
   getTreeItem(element: ChatRoomMessage) : vscode.TreeItem | Thenable < vscode.TreeItem
> {
     return element;
 }
 // 这里主要是返回该TreeView数据用的,直接返回声明的消息列表
   getChildren(element ? :ChatRoomMessage | undefined) : vscode.ProviderResult < ChatRo
mMessage[] > {
     return Promise.resolve(this.history);
   }
// 刷新当前View
   refresh() {
    this. onDidChangeTreeData.fire();
 }
// 这里主要是给WebSocketClient用的,当收到信息后,插入到队列最前方,然后刷新视图
   add(chatRoomMessage: ChatRoomMessage) {
     this.history.unshift(chatRoomMessage);
     this.refresh();
   }
// 忘了...
   dispose() {
    this.history = \prod;
    this. onDidChangeTreeData.dispose();
 }
// 清楚消息列表
   clean() {
     this.history = [];
     this.refresh();
   }
}
// TreeView要显示的TreeItem类型
export class ChatRoomMessage extends vscode.TreeItem {}
```
#### 再来看如何在WebSocket中使用定义的数据提供器

```
// 主要通过构造函数把引用传递过来
export class ChatRoomClient {
  // 存储域
   private context: vscode.ExtensionContext;
  // 消息数据提供器
   private messageDataProvider: ChatRoomMessageProvider;
  // 用户数据提供器
   private userDataProvider: ChatRoomUserProvider;
   private client: WebSocket.client;
   private headerUtil: HeaderUtil;
   constructor(context: vscode.ExtensionContext, messageDataProvider: ChatRoomMessageP
ovider, userDataProvider: ChatRoomUserProvider) {
     this.context = context;
  // 这里传递引用
     this.messageDataProvider = messageDataProvider;
     this.userDataProvider = userDataProvider;
     this.headerUtil = new HeaderUtil(context);
     this.client = new WebSocket.client();
   }
```
... //接收到消息直接调用提供器的函数添加数据数据类型为TreeItem类型,这里只用了一个content参数, 有toolip?desc?没有用到

case "msg":

 this.messageDataProvider.add(new ChatRoomMessage(msg.content)); break;

## **TODOLIST**

希望社区朋友们可以推PR,写了三天了,今天老大问我你禅道东西怎么那么多没做,差点被锤......我去研究 avinci了

1.注销功能 2.注销后清除数据列表和数据提供器 3.现在消息列表全为html,所以需要过滤信息和圈人的信息(@88250) 4.消息太长时不太友好 5.消息清除功能没有写 6.没有显示出是谁发的几点发的消息 7.没有设置应用市场图标和应用市场详细信息

## **为何写这个**

1.没写过插件,想试试

2.聊天室挺好玩

3.希望大佬们可以抽时间完善这个或者重写一个更好用的,推荐vscodewebView这样代码鸭图片呀啥 就可以解析出来了类似Slack

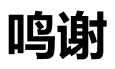

推pr帮改下README.md写个鸣谢列表呗,嘿嘿嘿

@88250 大哥联调 @Vanessa svg图标 @jinjianh 正则表达式 @csfwff 老哥提供建议